## **Accessing Your Student Data File (SDF)**

Go to My Applications >> Report Delivery >> View Reports >> Pick Administration (PL or LL) >> Click Show Reports (do not filter by school nor report as nothing will render) >> click the action button (far right):

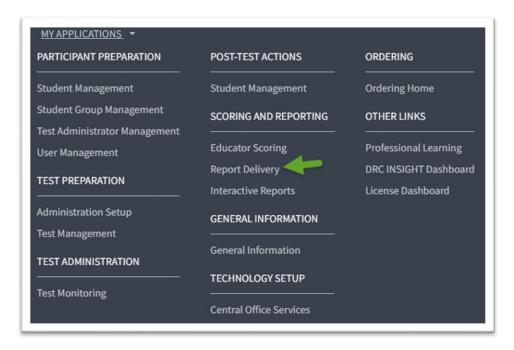

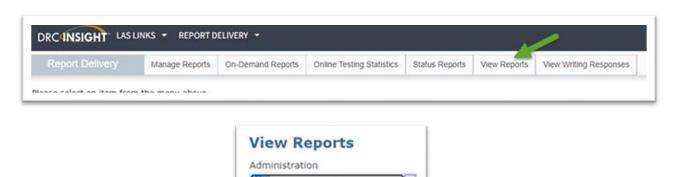

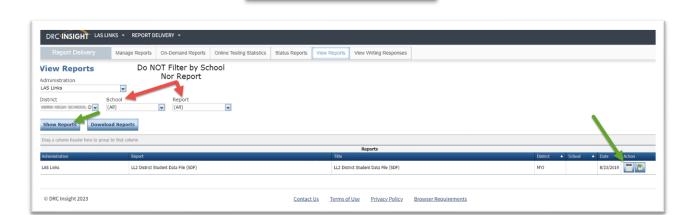

<u>Link to the First Edition SDF Layout - Forms A B and Esp A</u>

(All) LAS Links preLAS Online

Link to the Second Edition SDF Layout - Forms C D and Esp B